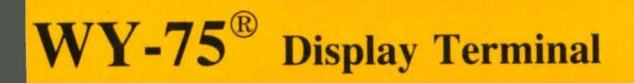

# Quick-Reference Guide

**WYSE** 

 $\overline{\mathbf{1}}$ 

`∎

 $\blacksquare$ 

#### **PUBLICATION HISTORY**

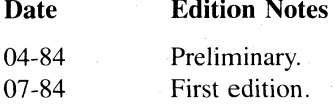

#### **RELATED PUBLICATIONS**

**No. Title** 

88-021-01 WY-50® Display Terminal Maintenance Manual

#### **COPYRIGHT NOTICE**

Copyright © 1984, Wyse® Technology. All rights reserved worldwide. No part of this publication may be reproduced without the express written permission of Wyse Technology.

#### **TRADEMARKS**

Wyse and WY-75 $^{\circ}$  are registered trademarks of Wyse Technology. DEC VT-52<sup>®</sup>, VT-100<sup>®</sup>, VT-132<sup>®</sup>, and VT-220<sup>®</sup> are registered trademarks of Digital Equipment Corporation.

# **WY-7S® DISPLAY TERMINAL QUICK-REFERENCE GUIDE**

Wyse No. 880026-01

#### SAFETY WARNING

The terminal power cable is supplied with a safety ground. Do not use the terminal with an ungrounded outlet. Disconnect the power cable from the terminal before removing the top cover for any reason.

Dangerous voltages are present when the terminal is on and may remain after the power is off. Be extremely cautious. Do not work alone.

The internal phosphor of the CRT (cathode ray tube) is toxic. Wear safety goggles and rubber gloves whenever the CRT is handled. If the tube breaks, exposing skin or eyes to the phosphor, immediately rinse the affected area with cold water and consult a physician.

#### DISCLAIMER

No representations or warranties are made regarding the contents of this document, and any implied warranties. or fitness for any particular application are disclaimed.

The specification and information are subject to change without prior notification. The right to revise this document without obligation to notify any person or organization is also reserved.

#### FCC **NOTICE**

**WARNING:** This equipment generates, uses, and can radiate radio frequency energy and if not installed and used in accordance with the instruction manual, may cause interference to radio communications. It has been tested and and found to comply with the limits for a Class A computing device pursuant to Subpart J of Part 15 of FCC Rules, which are designed to provide reasonable protection against such interference when operating in a commercial environment. Operation of this equipment in a residential area is likely to cause interference in which case the user at his own expense will be required to take whatever measures may be required to correct the interference.

Only devices certified to comply with the limits for a Class A computing device may be attached to this equipment. Operation with non-certified device(s) is likely to result in interference to radio and TV reception.

This equipment is intended for commercial use only and is not suited for operation in class B environments.

The use of shielded I/O cables is required when connecting this equipment to any and all optional peripheral or host devices. Failure to do so may violate FCC rules. .

# **CONTENTS**

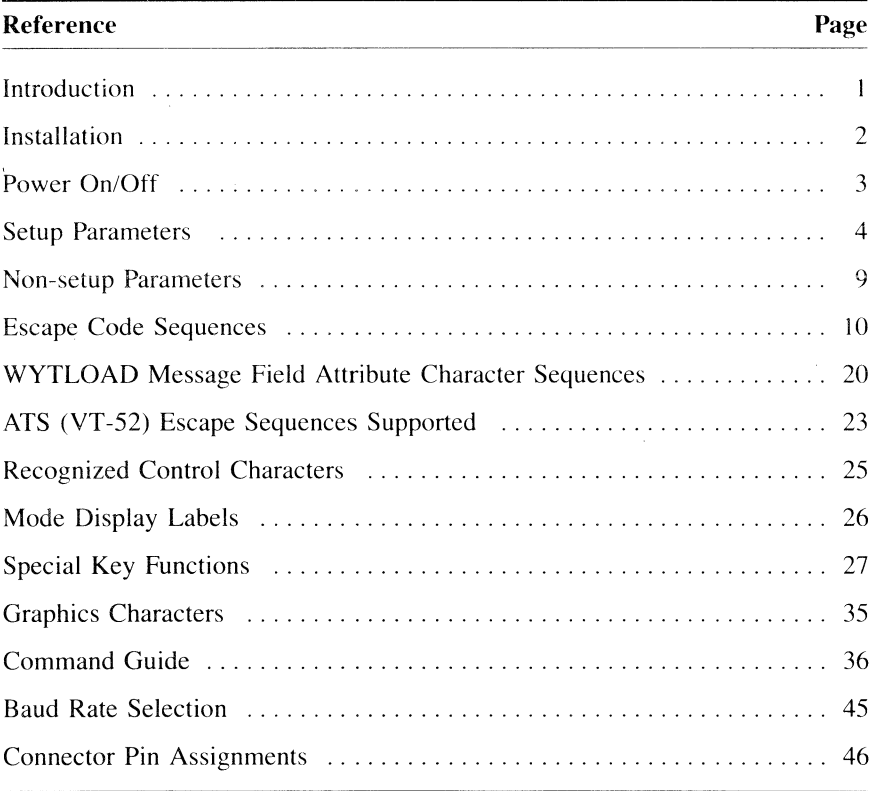

iv Contents

# **INTRODUCTION**

To use this guide effectively, you should already have a hasic working knowledge of ANSI alphanumeric terminals such as the DEC VT-IOO.

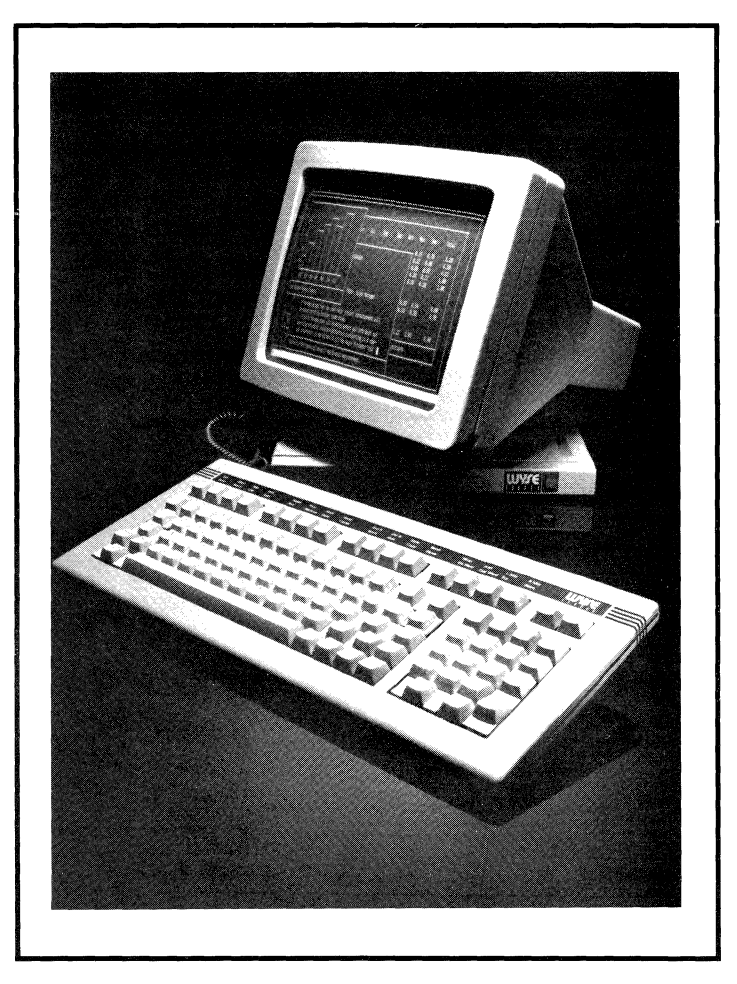

**WY-7S VIDEO DISPLAY TERMINAL** 

# **INSTALLATION**

Please read the following procedures and precautions before turning on the terminal.

1. If you have not already unpacked the terminal, carefully remove it from the container. Save all packing materials in case the terminal must be shipped or stored.

**Caution:** Sharp instruments should **not** be used to open the container.

Immediately notify the transfer company, if there is any damage.

- 2. Place the terminal on any sturdy table or desk.
- 3. Set the ON/OFF power switch on the front of the video module base to OFF by pushing the bottom of the switch.
- 4. Connect the keyboard cable to its receptacle on the video module base.
- 5. First connect the power cord to its receptacle on the video module base. Then plug it into a nearby three-pronged, grounded electrical outlet.
- 6. Connect the host computer communications cable to the modem port (see "Connector Pin Assignments").

**Note:** All the connectors are keyed so that connections can only be made in the correct way.

The WY-75 has a female RS-232C connector that requires a male RS-232C connector on the host interface cable. This is opposite the VT-lOO connectors.

7. Connect the printer communications cable, if required, to the auxiliary port.

# **POWER ON/OFF**

After verifying that the terminal is properly installed, you are ready to proceed.

- I. Turn on the terminal by pushing the top half of the ON/OFF switch.
- 2. Listen for an immediate beep. This indicates the power is on.
- 3. Watch for the cursor to display in the upper left-hand corner of the screen. If the CRT were warm, you would first see the screen flash several display patterns as the power-on self test is run.
- 4. Adjust the screen brightness with the thumbwheel intensity control on the front lower right-hand corner of the video module. Turn it downward for high contrast and upward for dim.
- 5. Swivel the video module left or right and tilt it up or down, until you find your personal comfort level.

The recommended height for the center of the screen is 10 to 20 degrees below eye level. The keyboard should be at or below elbow height.

6. To shut off the terminal, just push the bottom half of the ON/OFF switch.

## SETUP PARAMETERS

The first time the terminal is turned on, a default setup controls the way it operates for many variables called parameters. You can accept the default setup or choose one to match your application program.

Whenever the parameters are changed, you can save the new choices in nonvolatile memory so they will be in effect the next time the terminal is turned on; or you can easily return to the default setup, if necessary.

Caution: Upon entering the setup, although screen data is preserved, all data received from the host computer and any unprocessed data in the datacomm buffer is lost.

- 1. Press SET UP to display the configuration fields.
- 2. Press **SPACE** (BAR) to display the next selection for a parameter field.
- 3. Press  $\triangleright$  (CURSOR RIGHT) to select the next field on the right.
- 4. Press  $\triangleleft$  (CURSOR LEFT) to select the next field on the left.
- 5. Press  $\nabla$  (CURSOR DOWN) to display the next level of fields.
- 6. Press  $\triangle$  (CURSOR UP) to display the previous level of fields.
- 7. Press BREAK to display the default selections for all the parameters of the currently displayed field level.
- 8. Press ENTER to display the selections that were last saved for all the parameters of the currently displayed field level.
- 9. Press SET UP.

#### *SA VE CHANGES FOR POWER-ON?* displays.

- 10. Press Y or N to save changes in the setup, or go to instruction 11 or 12.
	- A. If you press  $Y$ , all changes, including function key definitions for  $F6$ unshifted through F15 unshifted, are saved for the next power-on.

The screen blanks for two to five seconds.

B. If you press N, no changes are saved in memory, but the terminal operates with the current parameter selections.

The next time the terminal is powered on the setup is the same as it was before these changes were made.

- II. Press SET UP to return to level 1 of the setup parameters.
- 12. Press BREAK to set all the parameters to the default setup.

# FIELD LEVEL I

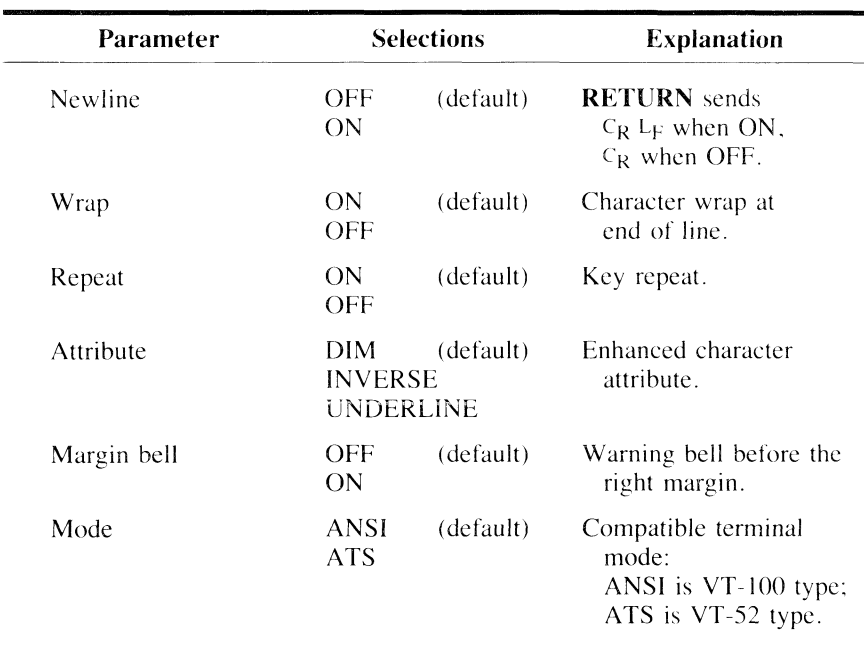

I Newline:OFF | Wrap:ON | Repeat:ON | Attribute:DIM | Margin bell:OFF | Mode: ANSI

### FIELD LEVEL 2

Parity:OFF | Local echo:OFF | Modem port speed:9600 |

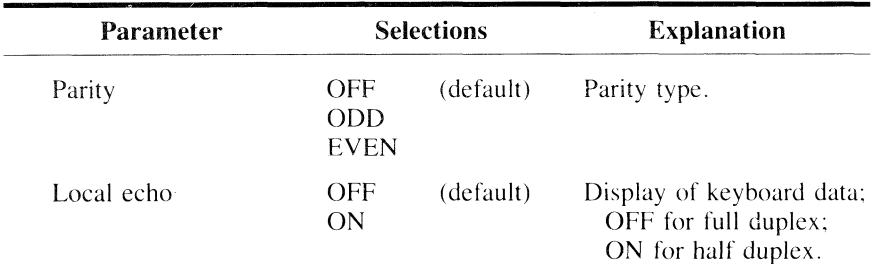

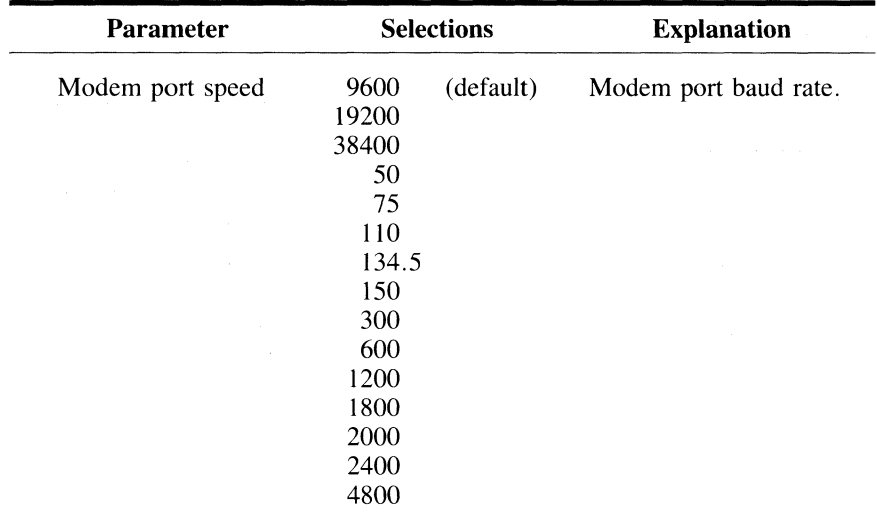

## **FIELD LEVEL 3**

L,

[Handshake:XON/XOFF] Data bits:8 | Aux port speed:9600

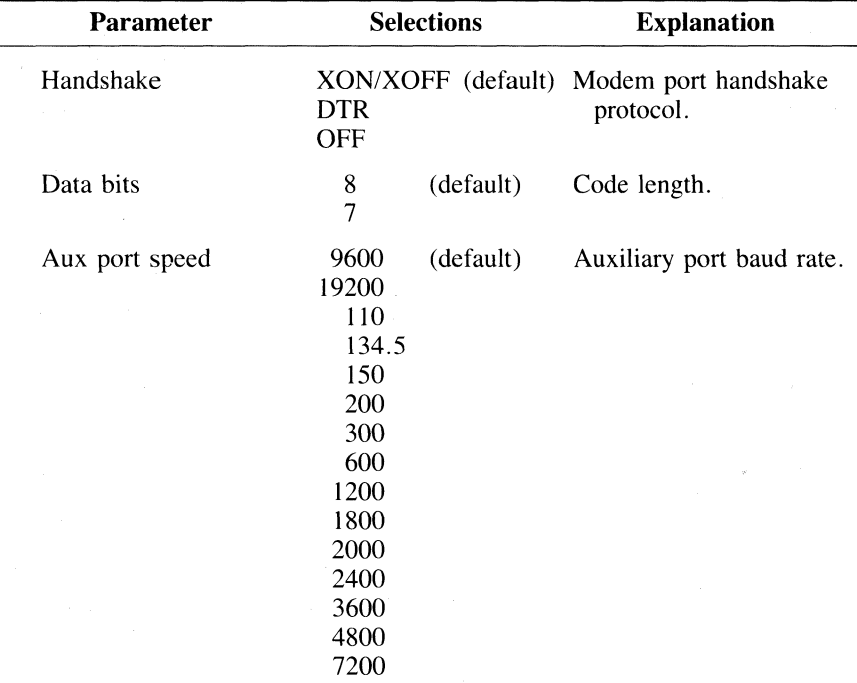

## **FIELD LEVEL 4**

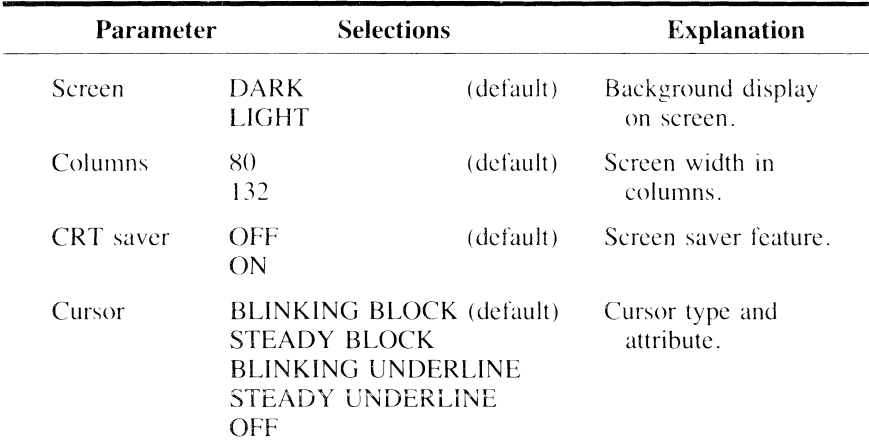

[Screen:DARK | [Columns:80] CRT saver:OFF | Cursor:BLINKING BLOCK |

## **FIELD LEVEL 5**

 $\sqrt{\text{Shifted } 3:# \sqrt{\text{Test:OFF}}}$ 

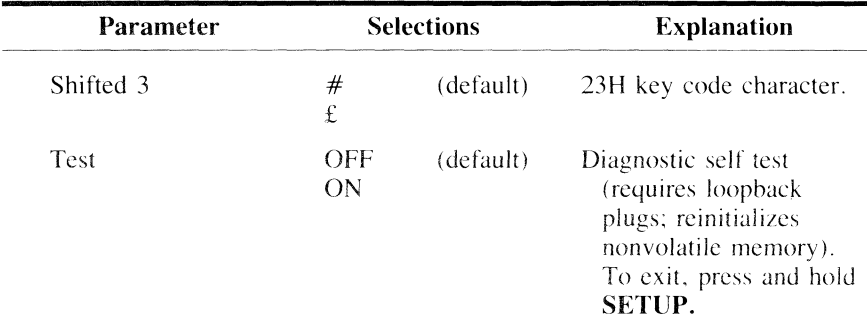

# **FIELD LEVELS 6 TO 21**

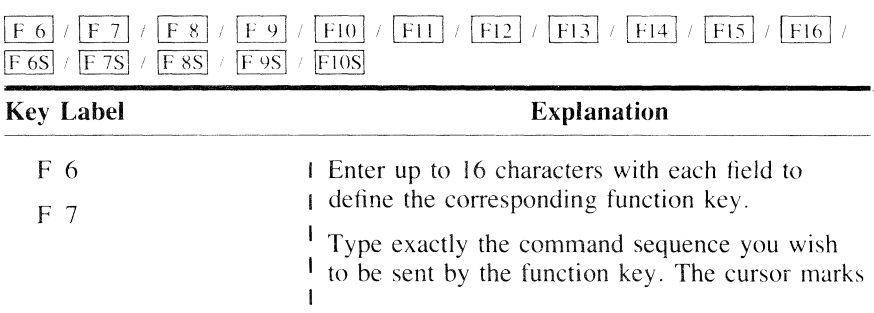

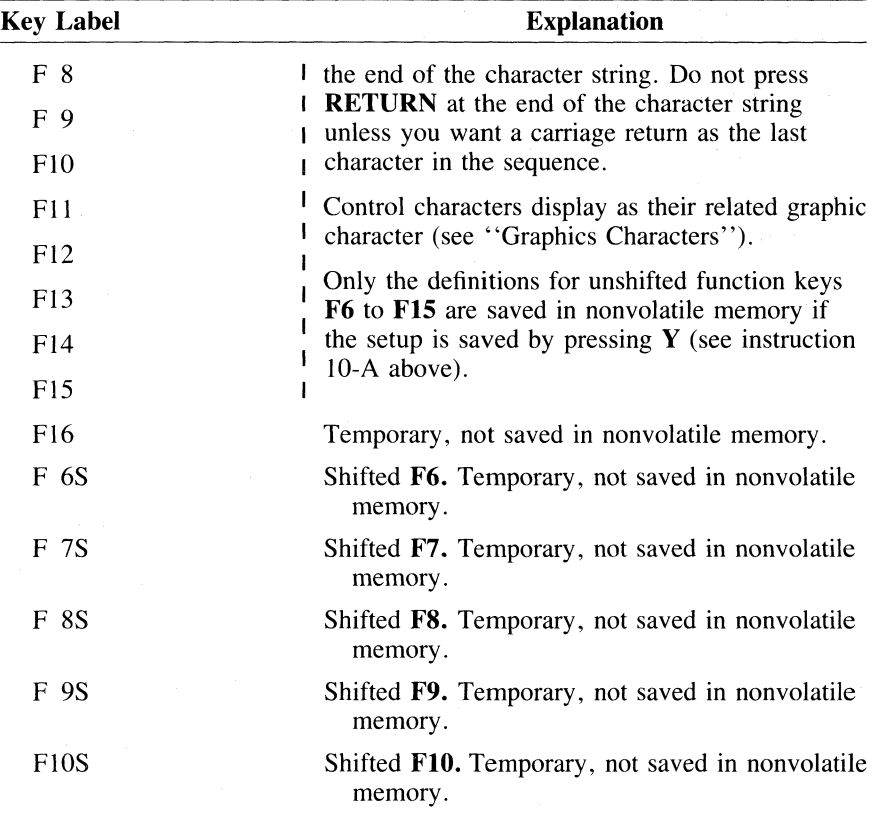

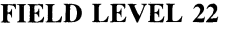

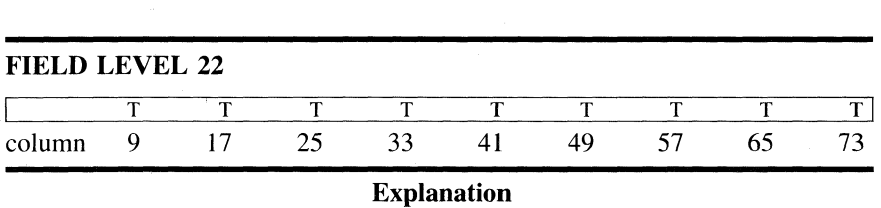

The t-bars mark the default tab stops. For reference, the cursor column displays in a message field in the top row.

To move the cursor, press  $\triangleright$  (CURSOR RIGHT) or  $\triangleleft$  (CURSOR LEFT).

To clear all tab stops, press DELETE.

To clear an individual tab stop, press SPACE (BAR).

To set a tab, press T.

To restore the default tab stops, press BREAK.

# NON-SETUP PARAMETERS

Although not accessible in the setup, the following parameters are also saved in nonvolatile memory according to their current status at the time the setup configuration is saved.

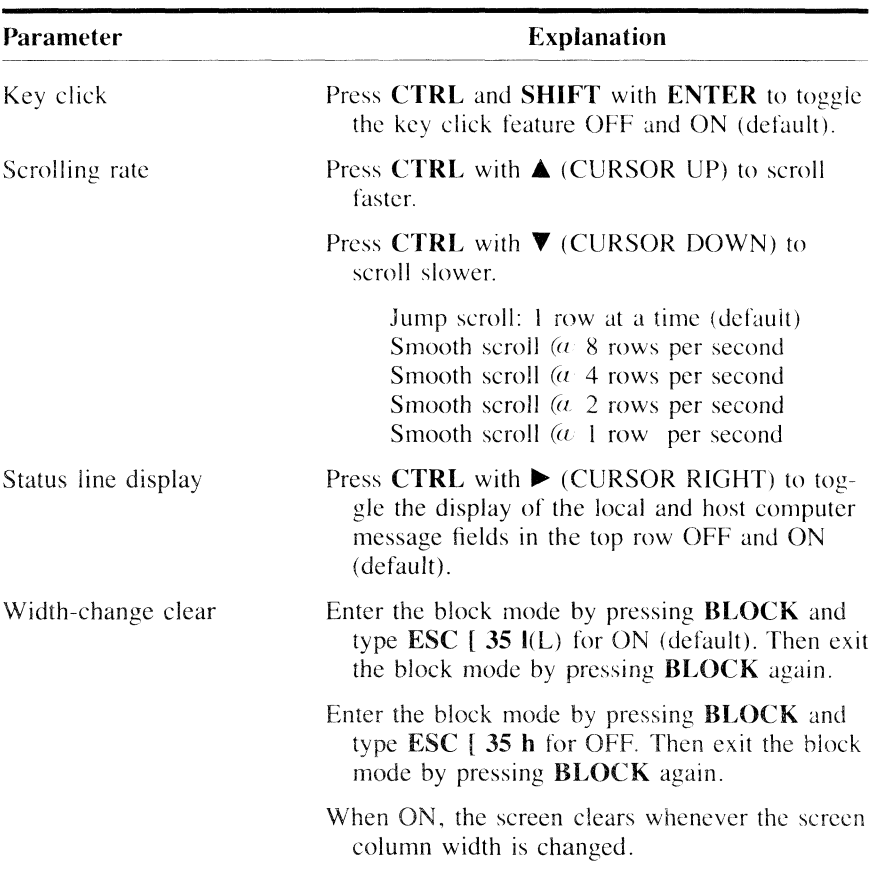

## ESCAPE CODE SEQUENCES

The following table briefly describes the actions performed by the WY-75 terminal when it receives ANSI mode escape code sequences. Also listed is the ANSI, DEC, or WYSE private mnemonic for the command. WYSE mnemonics begin with WY. DEC mnemonics begin with DEC. All others are ANSI mnemonics.

Within the escape code sequence, parameter values are noted within angle brackets (e.g.,  $\langle PQ \rangle$  is the first parameter; Pi signifies any legal parameter value).

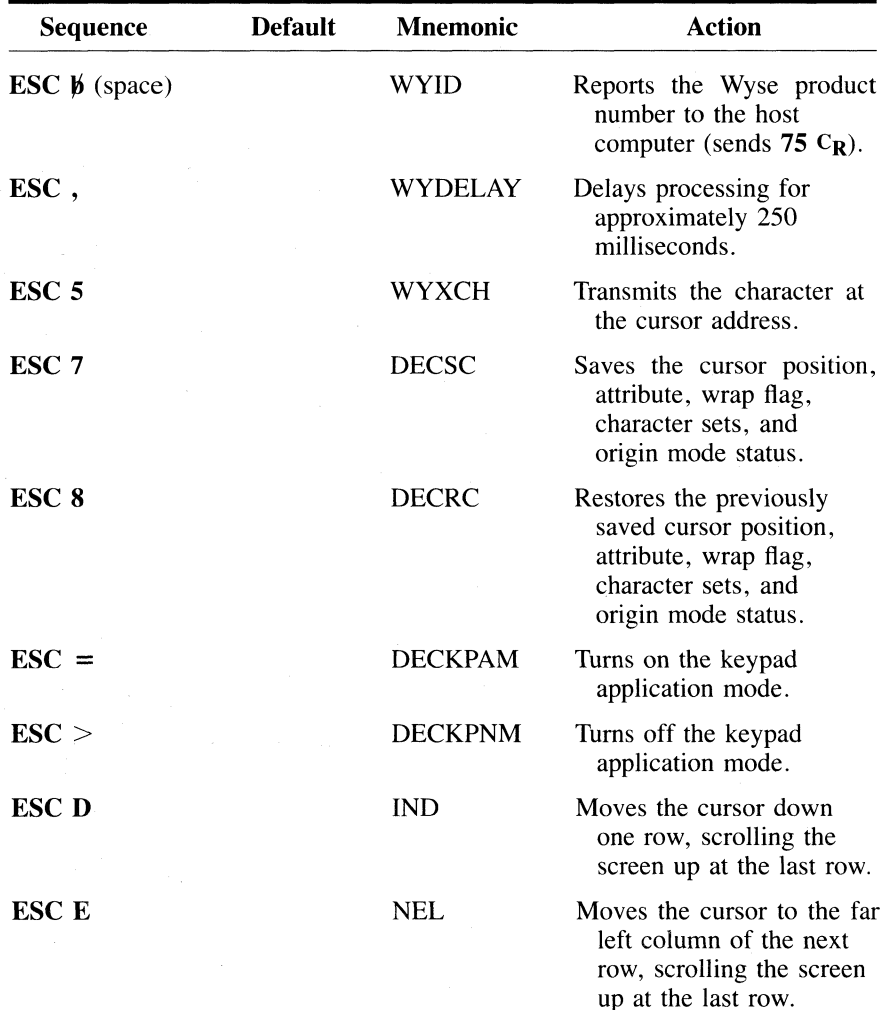

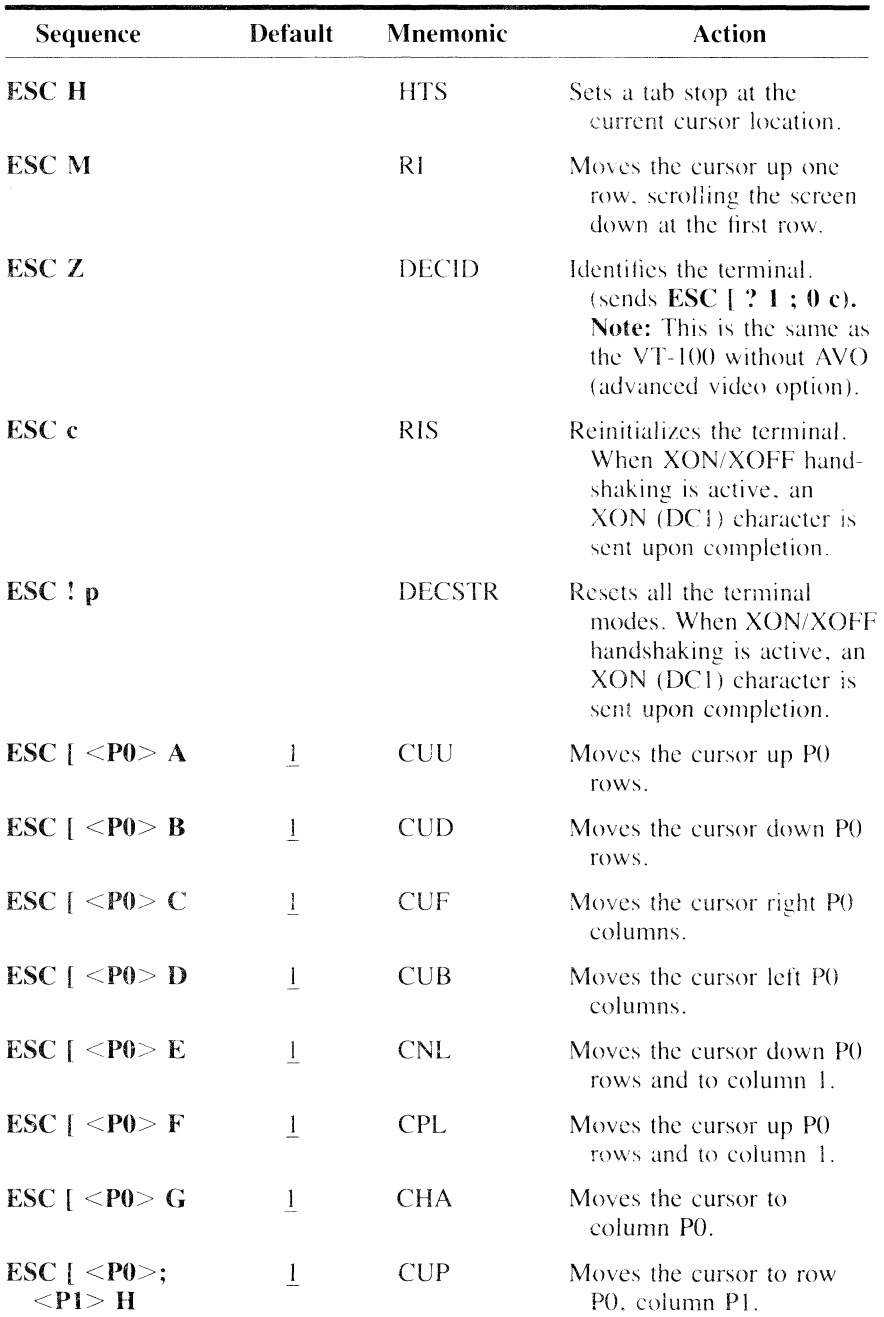

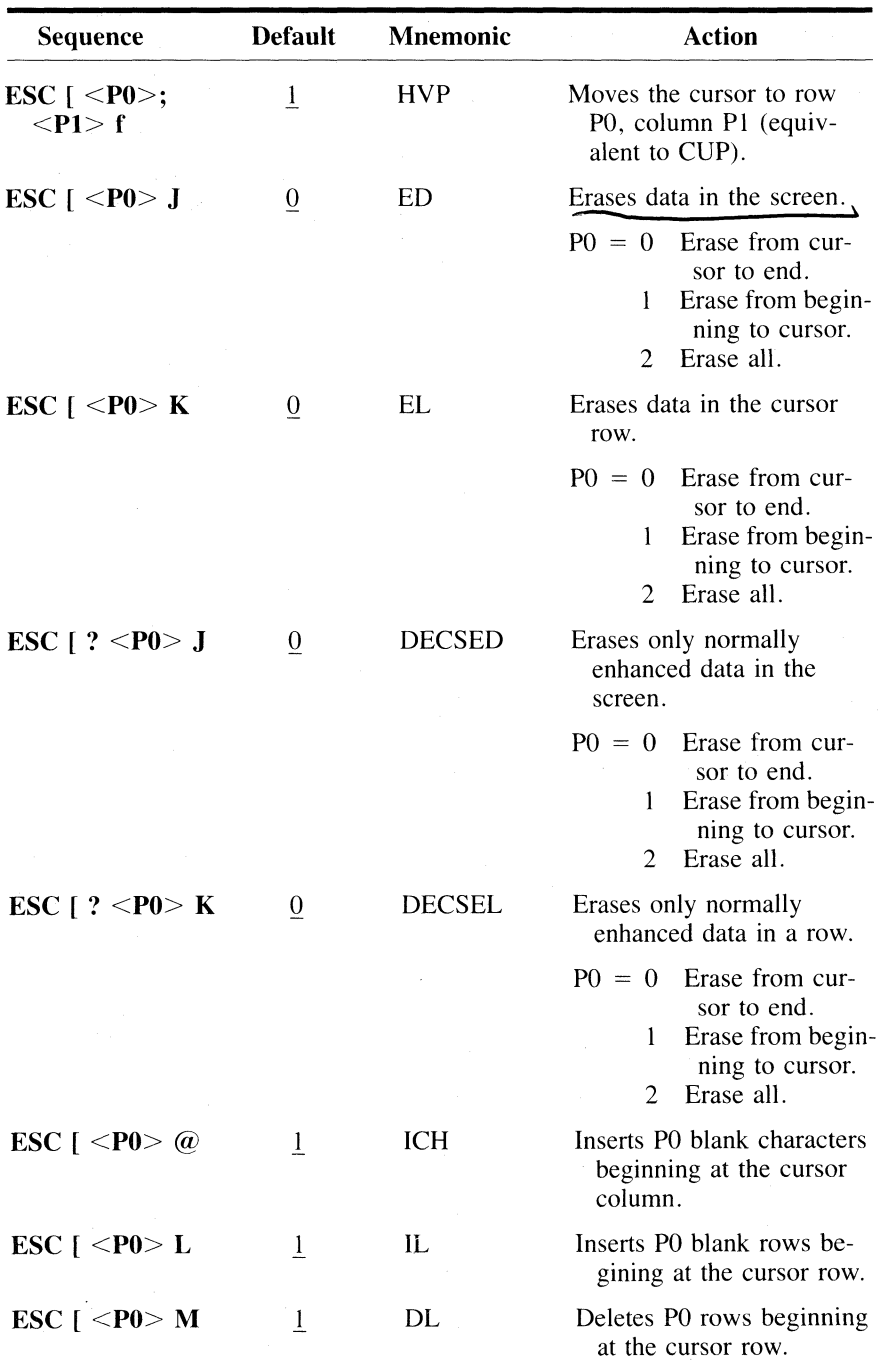

![](_page_18_Picture_159.jpeg)

![](_page_19_Picture_154.jpeg)

A maximum of 16 modes can be changed with one sequence.

With control execution disabled, only **ESC** c and ESC [ 13 I(L) are acted on.

![](_page_20_Picture_147.jpeg)

![](_page_21_Picture_154.jpeg)

![](_page_22_Picture_183.jpeg)

![](_page_23_Picture_136.jpeg)

![](_page_24_Picture_177.jpeg)

## **WYTLOAD MESSAGE FIELD ATTRIBUTE CHARACTER SEQUENCES**

The following field attributes can be initiated in the host message field and the function key label fields by including the indicated character string in the WYTLOAD text field. S<sub>O</sub> is the OEH (hex) control character, and  $S_I$  is the OFH (hex) character.

Including the  $S<sub>O</sub>$  character in the text string of a host message field definition string causes the next character in the string to have its high bit set. This enables the enhance attribute for normal characters and starts a field attribute for control characters. Sequences for generating field attributes are listed in the following table.

Including the  $S_I$  character in the text string causes the next character in the string to be shifted to the control region. For the host message field, this has the effect of displaying a character from the special graphics set.

![](_page_25_Picture_160.jpeg)

#### Examples:

![](_page_26_Picture_227.jpeg)

I. Load the unshifted function keys labeling line with eight function key labels, written as  $FI$  through  $F8$ , with the F2 field inverse and all other label fields. inverse dim:

![](_page_26_Picture_228.jpeg)

For clarity, the sequence has been broken into segments, but it should be read as one entire line.

The segment following the one for F4 provides extra spacing midway on the screen and thus centers the display of the label fields.

2. Clear the entire unshifted function keys labeling line:

ESC  $\lceil > \frac{1}{2} \rceil$ 

3. Load the unshifted  $F6$  definition as HELLO USER.SYS  $C_R$ :

 $\text{ESC}$  [  $> a$  / H E L L O  $\frac{1}{2}$  U S E R . S Y S S<sub>I</sub> M /

Any ASCII character except NUL (00H), DEL (7FH), and DC1 (11H) and DC3 (I3H) if XON/XOFF handshake is enabled, can be included in the data string. However,  $S_O$  and  $S_I$  are interpreted in the special way as indicated above. Any other ASCII character which is not used elsewhere in the string can be used as the delimiter. Therefore, thc last example could have hccn performed using the sequence:

#### ESC  $\vert > a$  ? H E L L O  $\vert b \vert$  U S E R . S Y S C<sub>R</sub> ?

where

 $C_R$  is the carriage return character ODH.

All text positions in a field which are beyond the last defined character position are cleared. If the shifted function keys labeling line is not defined, the unshifted function keys labeling line displays regardless of the SHIFT position.

All keyboard keys except SET UP are ignored while the WYTLOAD sequence is being received.

# **ATS (VT -52) ESCAPE SEQUENCES SUPPORTED**

When the WY-75 is in ATS mode, the following escape sequences are recognized. Upon entering the ATS mode, the active character set is reset, but the active terminal modes are unaffected.

![](_page_28_Picture_167.jpeg)

![](_page_29_Picture_43.jpeg)

![](_page_30_Picture_133.jpeg)

The following control characters arc recognized and executed in both the ANSI and ATS modes.

# **MODE DISPLAY LABELS**

The left side of the screen's top row displays the local message field in which terminal mode labels appear when they are enabled. When two or more modes are active at once that have labels in the same location, the mode listed first in the following table is the one displayed.

Press **CTRL** with  $\triangleright$  (CURSOR RIGHT) to toggle display of the status line ON/OFF.

![](_page_31_Picture_133.jpeg)

# SPECIAL KEY FUNCTIONS

The functions performed by the special keys on the WY -75 during normal (non setup) operation are described below. The legend is found on the strip affixed to the keyboard above the function keys.

The terminal must be in local mode or block mode for the special keys to perform terminal functions locally.

![](_page_32_Picture_126.jpeg)

![](_page_33_Picture_127.jpeg)

28 Special Key Functions

![](_page_34_Picture_190.jpeg)

![](_page_35_Picture_150.jpeg)

![](_page_36_Picture_186.jpeg)

![](_page_37_Picture_175.jpeg)

![](_page_38_Picture_146.jpeg)

![](_page_39_Picture_109.jpeg)

# GRAPHICS CHARACTERS

The following graphics characters are displayed when hexadecimal codes 5FH  $(\_)$  through 7EH ( $\tilde{\phantom{a}}$ ) are received and the special graphics character set is selected. In the monitor mode and during the definition of function keys, the eraphics characters are also used to denote control characters (OOH through 1FH). The checkerboard character is also used to indicate parity errors, buffer overflow errors, and the CAN and SUB characters.

![](_page_40_Picture_175.jpeg)

## COMMAND GUIDE

The command guide is a comparative listing by function of the control codes, escape codes, and keys that can generate those actions. Boxed commands are conditional (i.e., newline mode OFF, keypad application mode OFF, or block mode ON). Definitions for all escape code parameters (e.g.,  $\langle P0 \rangle$  and  $\langle P1 \rangle$ ) are not included. See "Escape Codes" for exact details.

![](_page_41_Picture_145.jpeg)

36 Command Guide

![](_page_42_Picture_377.jpeg)

![](_page_43_Picture_126.jpeg)

![](_page_44_Picture_137.jpeg)

![](_page_45_Picture_121.jpeg)

![](_page_46_Picture_278.jpeg)

![](_page_47_Picture_120.jpeg)

![](_page_48_Picture_362.jpeg)

![](_page_49_Picture_79.jpeg)

# BAUD RATE SELECTION

The terminal baud rates are determined by the selections made for the **Modem port speed** and *Aux port speed* parameters in the setup. They must match the host computer baud rate (modem port) and the printer haud rate (auxiliary port).

For the modem port, handshaking is always recommended, and it is rcquired with the following:

- Baud rates of 19200 or 38400
- Smooth scroll
- No scroll mode
- Transparent passthru print mode
- Copy passthru print mode

The auxiliary port always recognizes DTR handshaking from the printer, regardless of the handshake mode.

![](_page_50_Picture_163.jpeg)

If incorrect characters are echoed by the host computer or if error (checkerboard) characters are displayed, either the modem port speed, parity, handshake, or number of data bits is incorrectly set.

In particular, if alphanumeric keys are correctly recognized by the host computer but the cursor keys, PF keys and programmed function keys are not, it is the number of data bits and the parity that are set wrong.

# CONNECTOR PIN ASSIGNMENTS

The modem and auxiliary port connector pin assignments are listed below. The RS-232 interface cables must not have any wires running to pins 9, 14, 18,24, or 25 of the modem port. All other pins are ignored.

![](_page_51_Picture_111.jpeg)

DO NOT USE. If connected, improper video display will result.

Auxiliary pin 20 must be active high when the printer is ready to receive data.

![](_page_52_Picture_0.jpeg)

Wyse Technology<br>3571 North First Street<br>San Jose, California 95134<br>Printed in Taiwan<br>TWX 910-338-2251